## **ЭТАПЫ ПОДГОТОВКИ ОДНОЙ ОПТИМИЗАЦИОННОЙ ЗАДАЧИ НА ОСНОВЕ ПРОГРАММИРОВАНИЯ КОНЕЧНО-ЭЛЕМЕНТНОЙ МОДЕЛИ**

<sup>1</sup>Напрасников В.В., 2Ван Цзыжуй <sup>1</sup>*Белорусский национальный технический университет, г. Минск, Республика Беларусь, n\_v\_v@tut.by* <sup>2</sup>*Белорусский национальный технический университет, г. Минск, Республика Беларусь, [610958034@qq.cjm](https://mail.yandex.by/?uid=1130000014443444#compose?to=%222020%20%D0%92%D0%B0%D0%BD%20%D0%A6%D0%B7%D1%8B%D0%B6%D1%83%D0%B9%22%20%3C610958034%40qq.cjm%3E)*

*Реферат.* В докладе рассматриваются вопросы построения оптимизационной модели на основе внешних процедур оптимизации через программу связку.

На примере одной машиностроительной конструкции рассмотрим одну из возможностей подключения внешних по отношению к комплексу ANSYS процедур оптимизации. Основы моделирования в среде ANSYS изложены, например в работах [1-8].

На рисунке 1 представлены результаты конечноэлементного моделирования конструкции при рабочих нагружениях. Рассчитаны напряжения по теории прочности Мизеса и деформированное состояние конструкции.

Если, как это происходит в рассматриваемом случае, напряжения в конструкции не превышают допустимых и конструкция сохраняет требуемую жесткость, то можно предпринять попытку снижения материалоемкости конструкции путем варьирования ее параметров.

В том случае, когда исследователь желает использовать удобный для него метод поиска экстремума, отсутствующий в предлагаемом разработчиками ANSYS наборе, ему следует подключить этот метод к пакету.

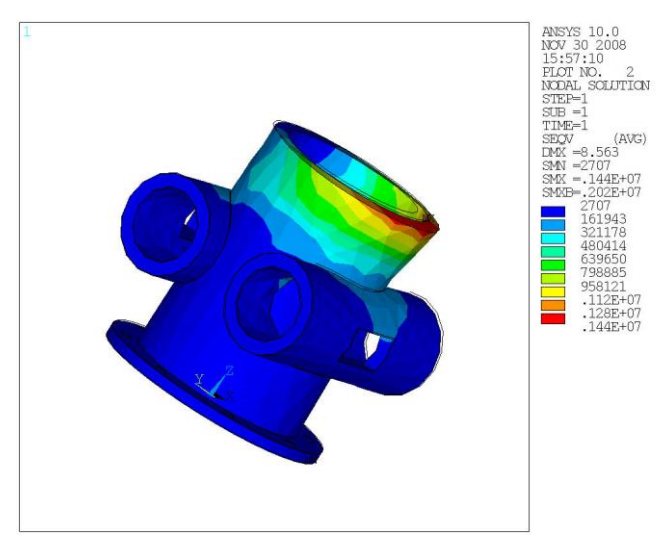

Рисунок 1 - Напряжения по Мизесу и деформированное состояние конструкции при выбранных параметрах

Приведем фрагмент программы, написанной на языке APDL, позволяющей выполнить вариантный расчет в **ANSYS** 

MODEL PARAMS.ANS Файл  $\mathbf{c}$ параметрами оптимизации. Его изменяет программа-связка.

 $r\text{MaxCone}=0$  115

 $rMinCone=0.11$ 

 $mC$ vlin=0.065

 $mUprug = 22000$ 

 $Plot = 7700$ 

Файл MODEL MAIN.ANS с основной моделью. К нему подключается файл с параметрами оптимизации.

/BATCH

/FILENAME,ROBOTA\_MEXANIZM

!начальные координаты

- $x_n = 0$
- $yn = 0$

 $\overline{z}n=0$  $x = xn$  $y = yn$  $z = zn$ 

 $delta = 0$ ! просто переменная  $u$ gla=0  $Pi = a cos(-1)$ 

!параметры фланца tFlanec =  $0.015$ ! толщина фланца  $rvFlance = 0.1$  !внутренний радиус фланца rnFlanec =  $0.16$ !наружный радиус фланца

```
! параметры отверстий фланца
rOtvFlanec = 0.009!радиус отверстий фланца
kolOtvFlanec = 8 !количество отверстий
\text{polojO}tver = \text{rvFlance} + 0.666666^* (\text{rnFlance-rvFlance})delta = 360/kolOtvFlanec
```

```
! параметры горизонтальных цилиндров
\text{rvCvlin} = 0.05 !внутренний радитс пилиндра
dCvlin = 0.32 !длинна цилиндра
Iflan = 0.175 !высота от основания фланца
lMejCylins = 0.2 !расстояние между цилиндрами
```

```
! параметры бобышек
```
dOtser = 0.2 ! расстояние от центра детали до бобышек tolsh  $= 0.02$ ! толшина бобышек

IVMenStor = 0.05 !длина меньшей внутренней стороны

```
IVBolStor = 0.09 !длина большей внутренней стороны
```
INMenStor = IVMenStor+tolsh !длина меньшей наружной стороны

! Подключаем файл с параметрами оптимизации /INPUT,'MODEL PARAMS',ans,,

!Силы, действующие на деталь  $F1 = 250000$  $F2 = 240000$  $FT1 = 118000$  $FT2 = 118000$  $Fa = 25000$ 

!размер конечных элементов  $mSize = 0.03$ 

/PREP7

CYLIND,rnFlanec,rvFlanec,0,tFlanec,0,360 !построение фланца

## !ВЫВОД НАПРЯЖЕНИЙ по Мизесу на экран /POST1

! вывод скаляров **SET.FIRST** NSORT.U.X \*GET, max UX, SORT, , MAX NSORT.U.Y \*GET, max\_UY, SORT, , MAX NSORT.U.Z \*GET, max\_UZ, SORT, , MAX NSORT, S, EOV \*GET, STRESS MAX, SORT, , MAX ! Сохранение значений критериев оптимизации и ! функциональных ограничений в файл /OUTPUT, F R,out.,

PARSAV.SCALAR.'MODEL RESULTS'.res

! конец вывода скаляров

В качестве критериев оптимизации будут служить:

- Максимальное напряжение в детали (STRESS  $MAX$ ) минимизируется;
- Максимальное перемещение по оси X (MAX UX) минимизируется;
- Максимальное перемещение по оси Z (MAX UZ)  $\bullet$ минимизируется.

В качестве функционального ограничения будет выступать максимальное перемещение по оси  $\mathbf{Y}$ (МАХ UY) — оно не должно превышать 2 мм.

В ходе работы будут выполнены следующие операции:

- подготовка командного файла ANSYS к проведению  $\bullet$ многокритериальной оптимизации  $\mathbf{c}$ помошью программы Opt;
- создание программы-связки для связи программы Opt и ANSYS:
- создание оптимизационной модели в программе Opt;
- проведение экспериментов для различных проектных решений;
- анализ полученных результатов и получение окончательного решения.

Для того, чтобы командный файл можно было использовать для проведения многокритериальной оптимизации с помощью программы Opt, его нужно подготовить особым образом:

Строки командного файла, в которых задаются значения  $\bullet$ оптимизируемых параметров, нужно вынести  $\bf{B}$ отдельный файл MODEL PARAMS.ANS. Этот файл будет изменятся программой-связкой (в него будут подставляться значений параметров оптимизации для очередного проектного решения).

• Так как параметры оптимизации участвуют в расчете, они должны быть доступны из основного командного файла, который мы назовем MODEL MAIN.ANS. Для этого перед геометрическими построениями вставим в него оператор /INPUT следующего вида:

! Подключаем файл с параметрами оптимизации /INPUT, MODEL\_PARAMS', ans,,

Перед тем, как приступить к оптимизации, необходимо разработать программу-связку. Назначение программысвязки:

- прочесть файл программы Opt, получить из него  $\bullet$ значения параметров оптимизации для каждого из экспериментов;
- выбрать очередное проектное решение и изменить файл с параметрами оптимизации (в нашем примере это MODEL PARAMS.ANS) так, чтобы расчет проводился для этого проектного решения (т.е. подставить нужные значения параметров оптимизации);
- запустить расчет;
- прочесть из созданного ANSYS файла с результатами экспериментов  $(B)$ примере нашем это MODEL RESULTS.RES) рассчитанные значения критериев оптимизации;
- повторить пп.2-3 для следующего проектного решения;  $\bullet$ таким образом провести все эксперименты;
- собрать результаты экспериментов и записать их в файл,  $\bullet$ формат которого понятен программе Opt.

Схема предложенной технологии проиллюстрирована на рисунке 2

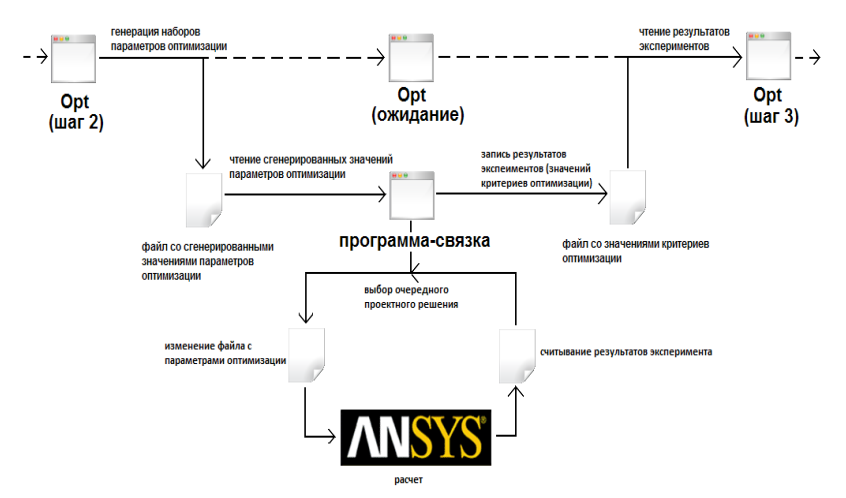

Рисунок 2 - Взаимодействие программы Opt, программысвязки и ANSYS

Список литературы:

1. DesignModeler User's Guide. Southpointe April 2016 ANSYS, Inc. is, certified [http://www.ansys.com](http://www.ansys.com/) -606s.

2. Напрасников В. В., Напрасникова Ю. В., Соловьев А. Н., Скалиух А. С. Построение конечно-элементной модели на основе языка APDL. Учебно-методическое пособие – Минск: БНТУ, 2009. –51 с.

3. Напрасников В. В., Напрасникова Ю. В., Соловьев А. Н., Скалиух А. С. Создание конечно-элементной модели для расчета контейнера в процессе прессования порошковой заготовки: Лабораторный практикум – Минск: БНТУ, 2008. – 89 с.

4. Напрасников В.В., Бородуля А.В., Кочуров В.А. Конечно-элементное моделирование в ANSYS в режиме удаленного доступа к суперкомпьютеру «СКИФ» Учебнометодическое пособие – Минск: БНТУ, 2008. –65 с.